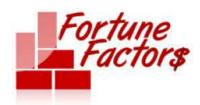

(360) 389-2630 fortunefactors@quicksitespro.biz

# VBX Setup

You can set up the VBX yourself if you prefer. The steps are below. However, if you'd like us to set this up FOR you then click Request SMS Setup.

- 1. Open Twilio account: <a href="http://www.twilio.com/">http://www.twilio.com/</a>
- 2. Download OpenVbx Plugins:
  - http://github.com/chadsmith/OpenVBX-Plugin-Outbound
  - http://github.com/chadsmith/OpenVBX-Plugin-Subscriptions
  - http://github.com/chadsmith/OpenVBX-Automatic-Upgrade
  - http://github.com/chadsmith/OpenVBX-Plugin-Match
- 3. Uncompress OpenVbx & Plugins and upload to your server using your favorite FTP program.

http://filezilla-project.org/

- Create an SQL Database, DB User, and add the user to the database.
  - All this using your hosting service control panel.

http://www.youtube.com/watch?v=9GJmybeAO w&feature=relatedNOTE: Make sure you jot down your database name, user name & login details as you will need them in step 6 below.

Login to your OpenVbx installation:

http://yourdomain.com/folder

yourdomain.com = the domain where you uploaded openvbx in step 3 above folder = the folder where you uploaded openvbx in step 3 above

Enter required information:

Hostname usually 'localhost'

created in step 4 above (make sure to use your cpanel MySQL DB Name =

username as prefix like this: cpanelusername dbname)

created in step 4 above (make sure to use your cpanel MySQL Username =

username as prefix like this: cpanelusername dbusername)

MySQL Password created in step 4 above =

7. Connect OpenVbx to Twilio by entering your Twilio SID and Twilio Token which can be found under 'My Account' when logged in Twilio.

NOTE: Click on the small lock image located after AUTHTOKEN to make the tokern visible.

- 8. Enter the email address you want to show as From for OpenVbx notifications. You can change this later in your OpenVBX setings.
- 9. Enter the information that you will later use to login to your OpenVBX installation.

#### Services

- START HERE
- Request Your Site
- Business Owner Site Request
- Change Request
- Site Report Request
- Live Chat & Email Support

#### Weekly Training

- Week 1 Free Sites
  - QuickStart
  - Replay Files
  - Theme Templates
- Domain Mapping
- Week 2 SMS Catalogs
  - Replay Files
  - Sales Script
  - VBX Setup
  - SMS Setup Request
- Week 3
  - Replay Files
  - Email & Phone Templates
  - Scripts & Graphics
  - Create Mobile Site
- Week 4
  - Create FB Page
  - FB SSL
  - Week 4 Replay Files
- Week 5
  - Replay Files

### Bonuses

Site Configuration

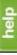

## VBX Setup | Fortune Factors

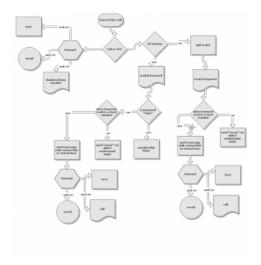

- Request 100+ Leads
  Reminders Plugin
  5 Figures Action Guide
  Webinar Get a Client Live

## Support

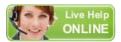

Support Team Email

Fortune Factor System Login

• Log out